Dit is een kort stappenplan dat waarmee u als Belplume deelnemer eenvoudig kan aanmelden & controleren of dat u in orde bent met het antibiotica-monitorprogramma.

- Voor een visuele uitleg: zie "Demo eenvoudig het AB Register controleren" op https://www.belplume.be/AB-Register-1p42.php
- Voor uitgebreide informatie: zie "Reglement AB Register pluimvee" op<https://www.belplume.be/AB-Register-1p42.php>
- Voor informatie over het antibiotica rapport: zie "Handleiding antibiotica rapport pluimvee" op<https://www.belplume.be/AB-Register-1p42.php>

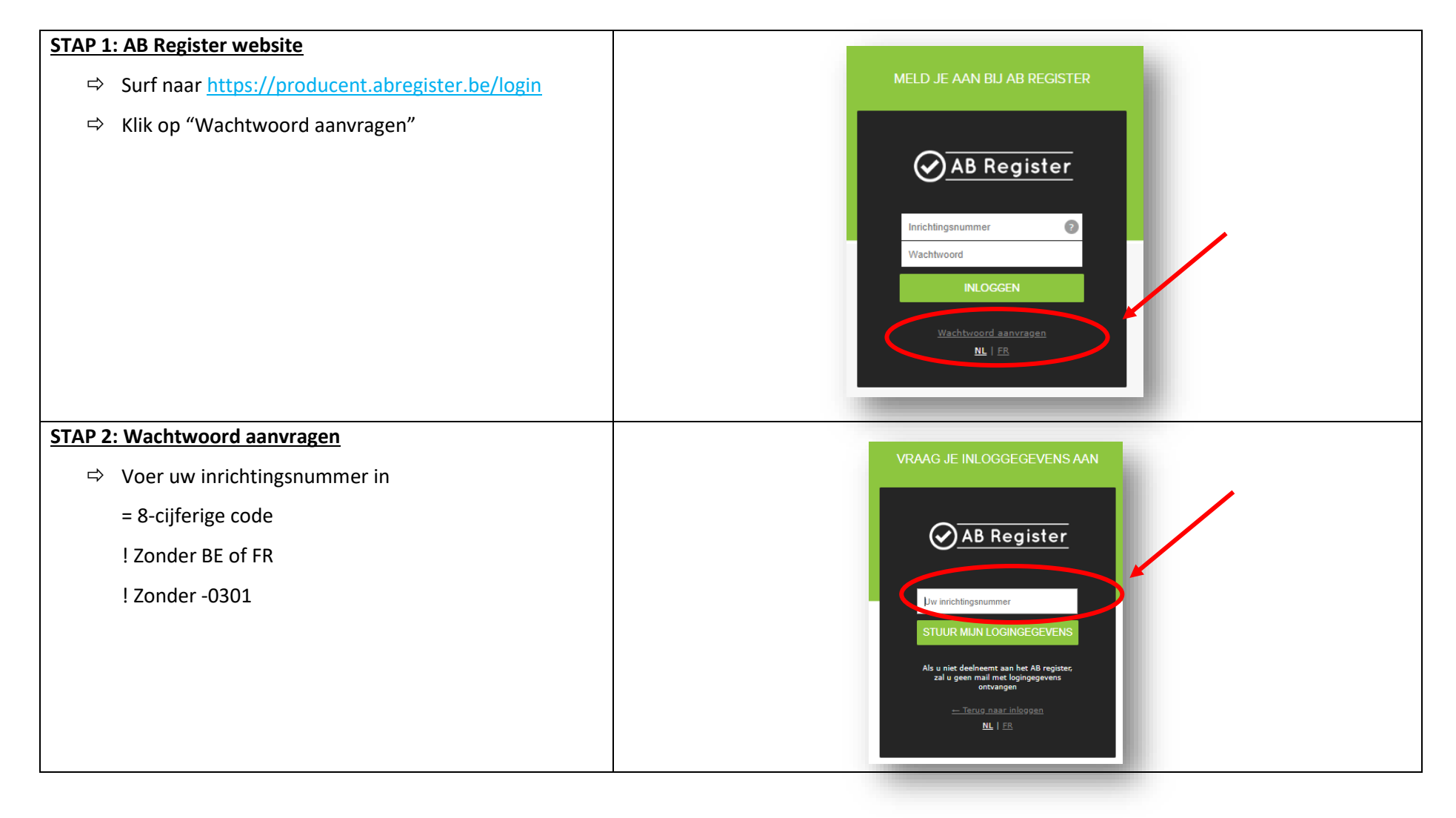

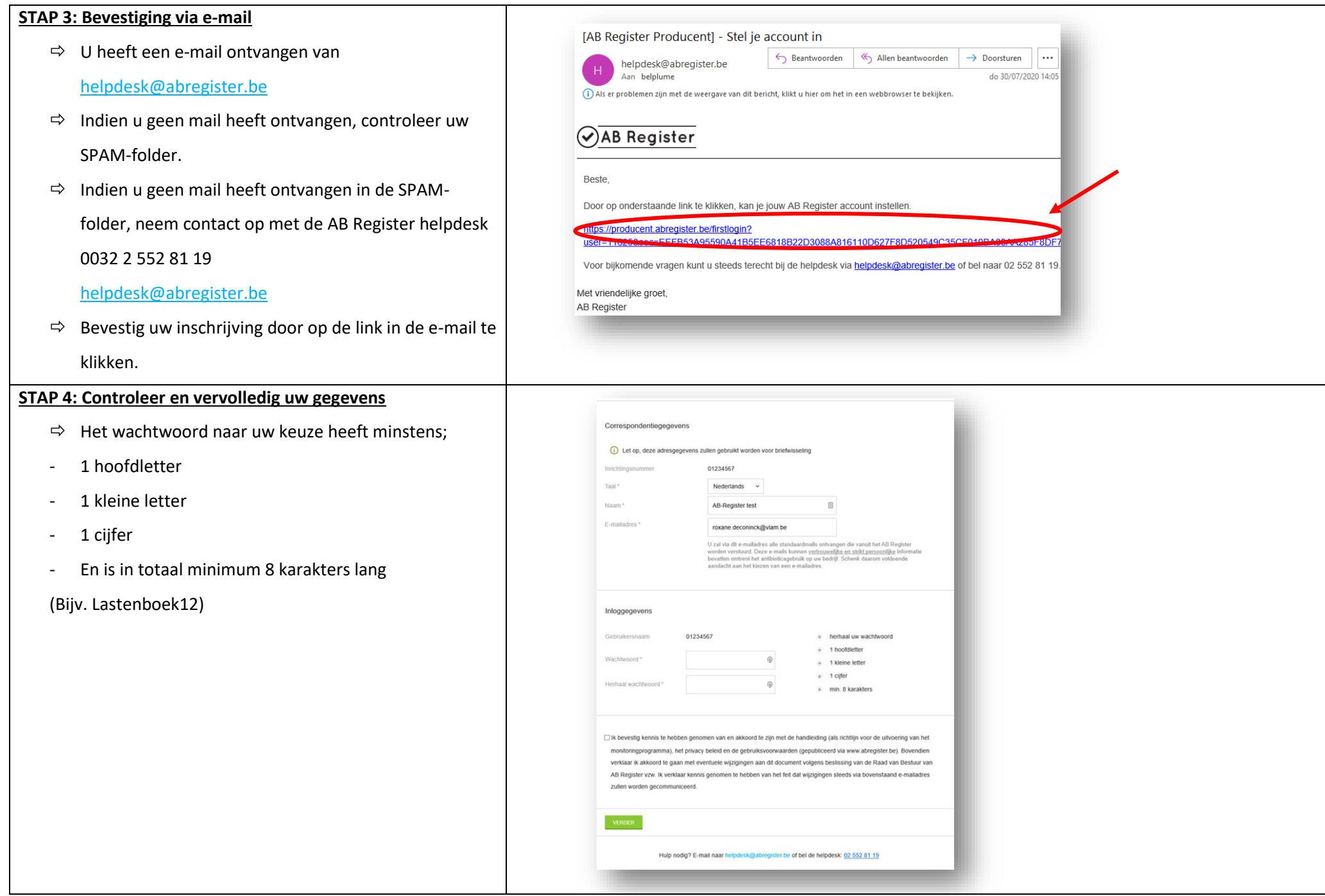

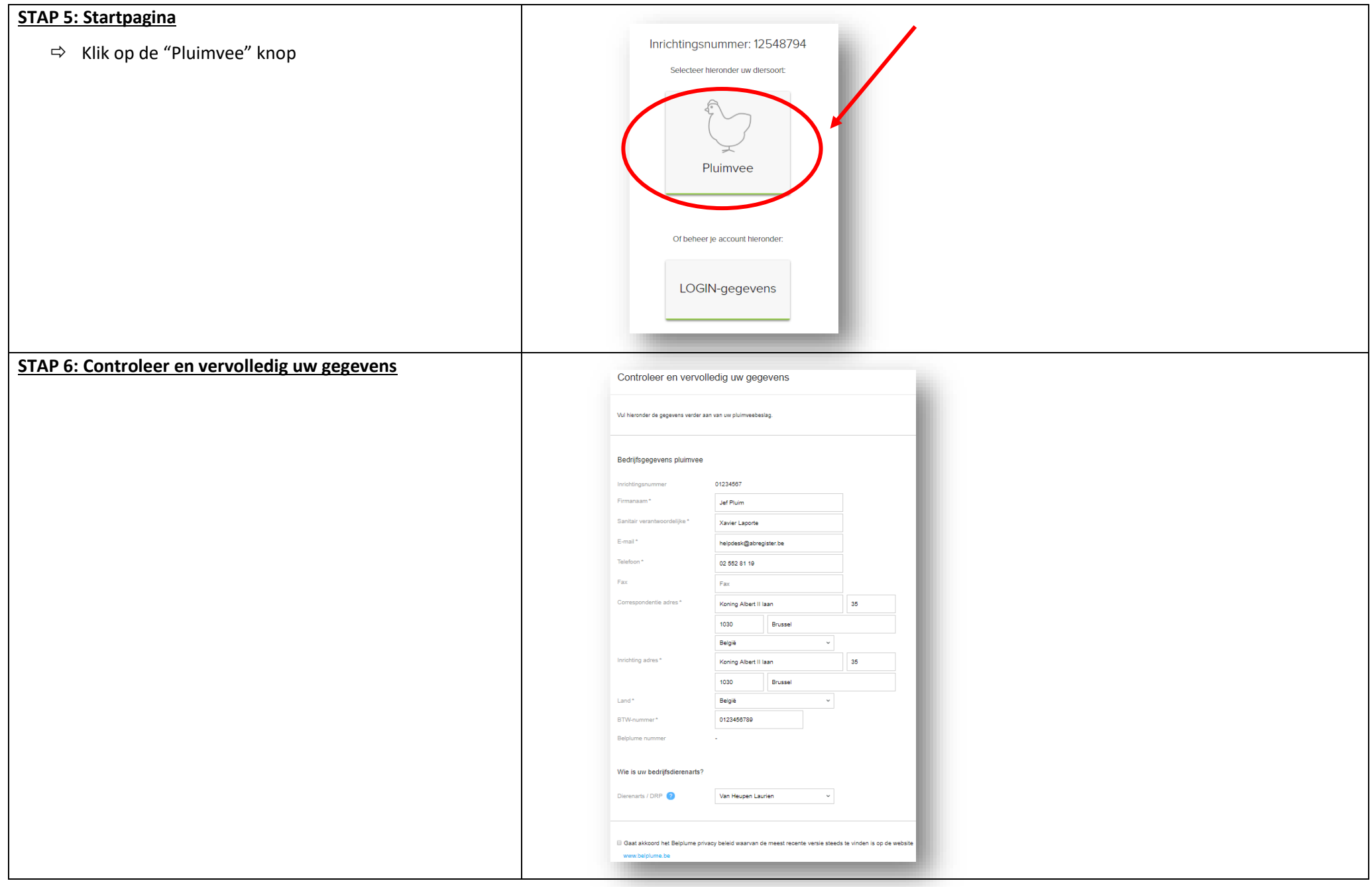

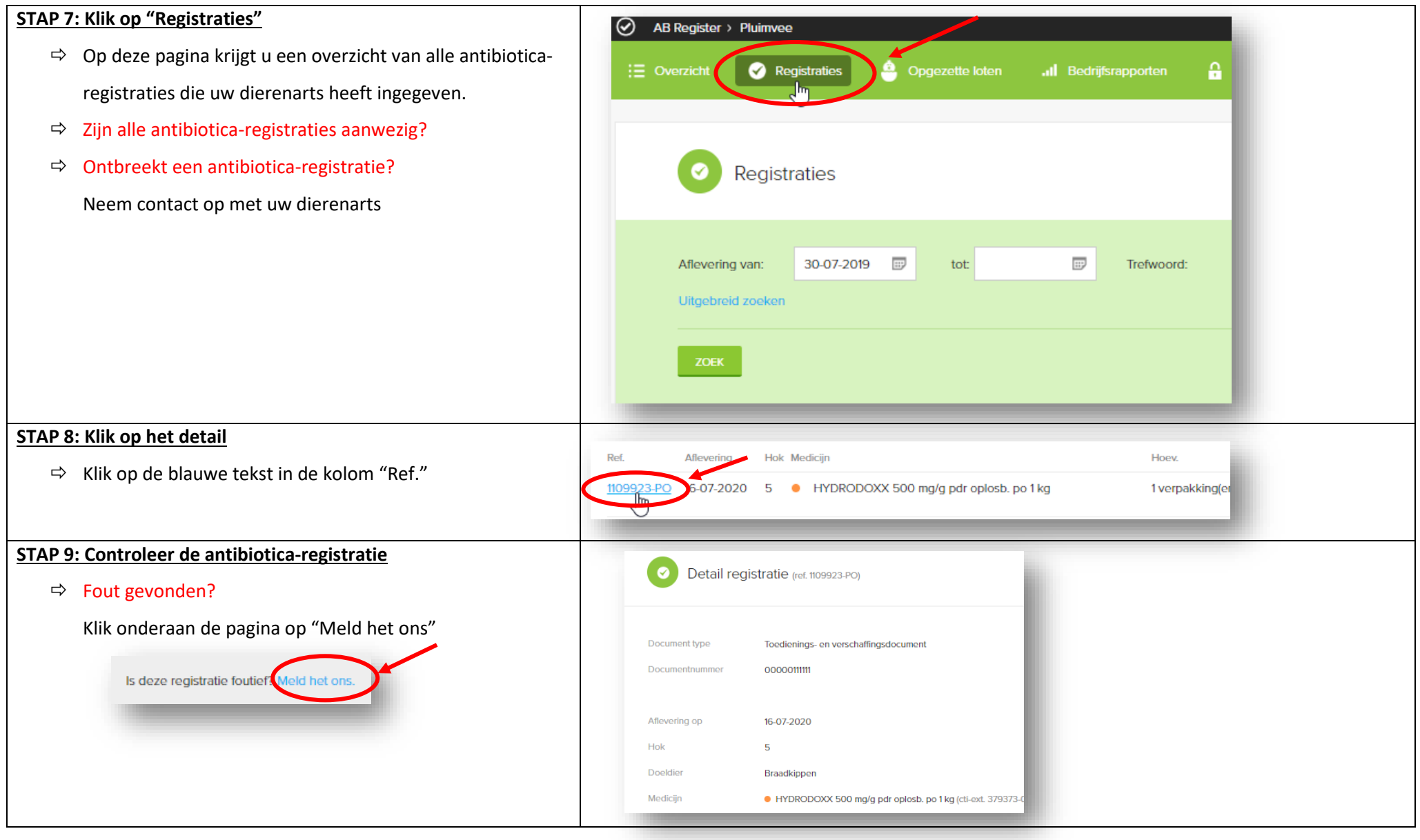

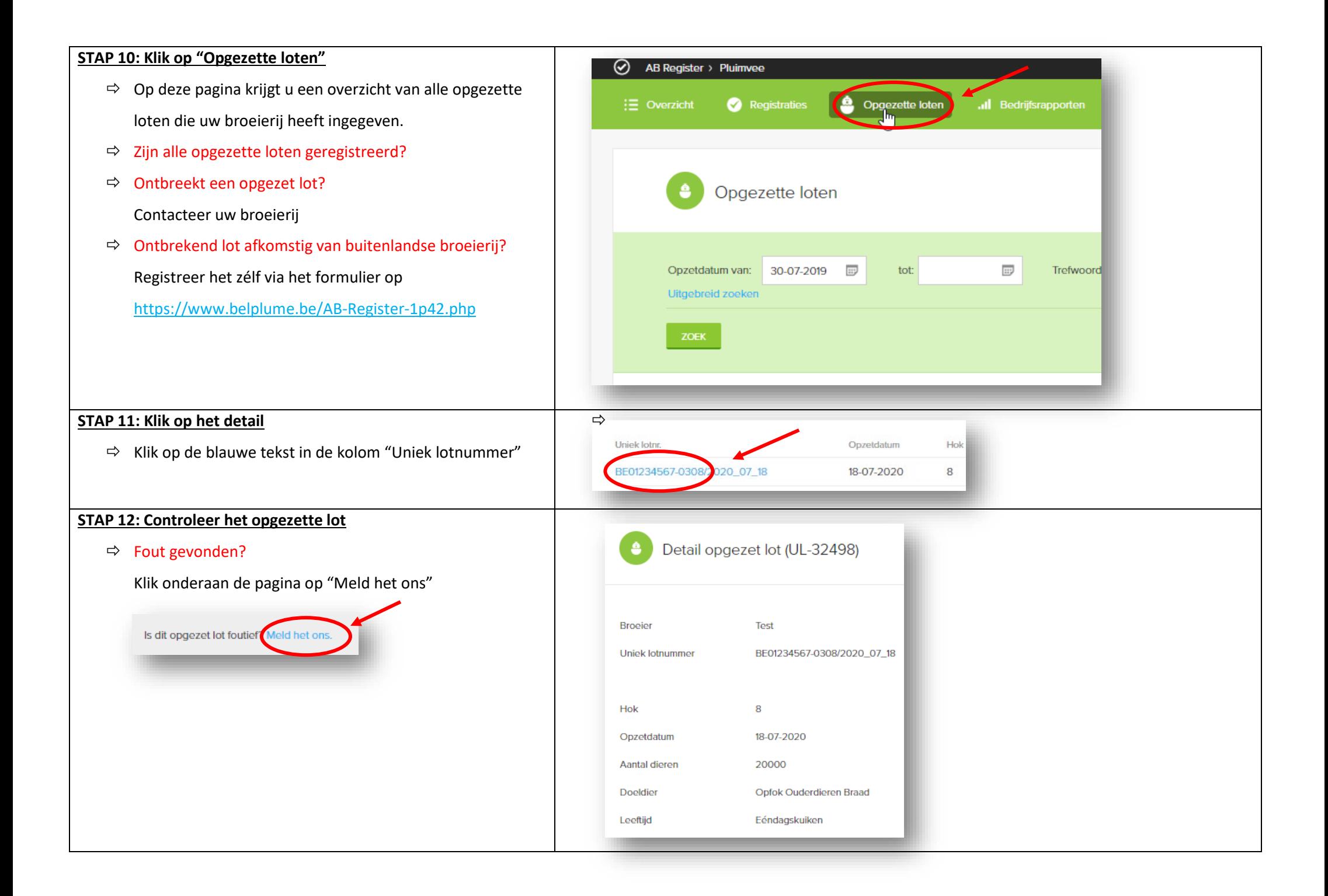

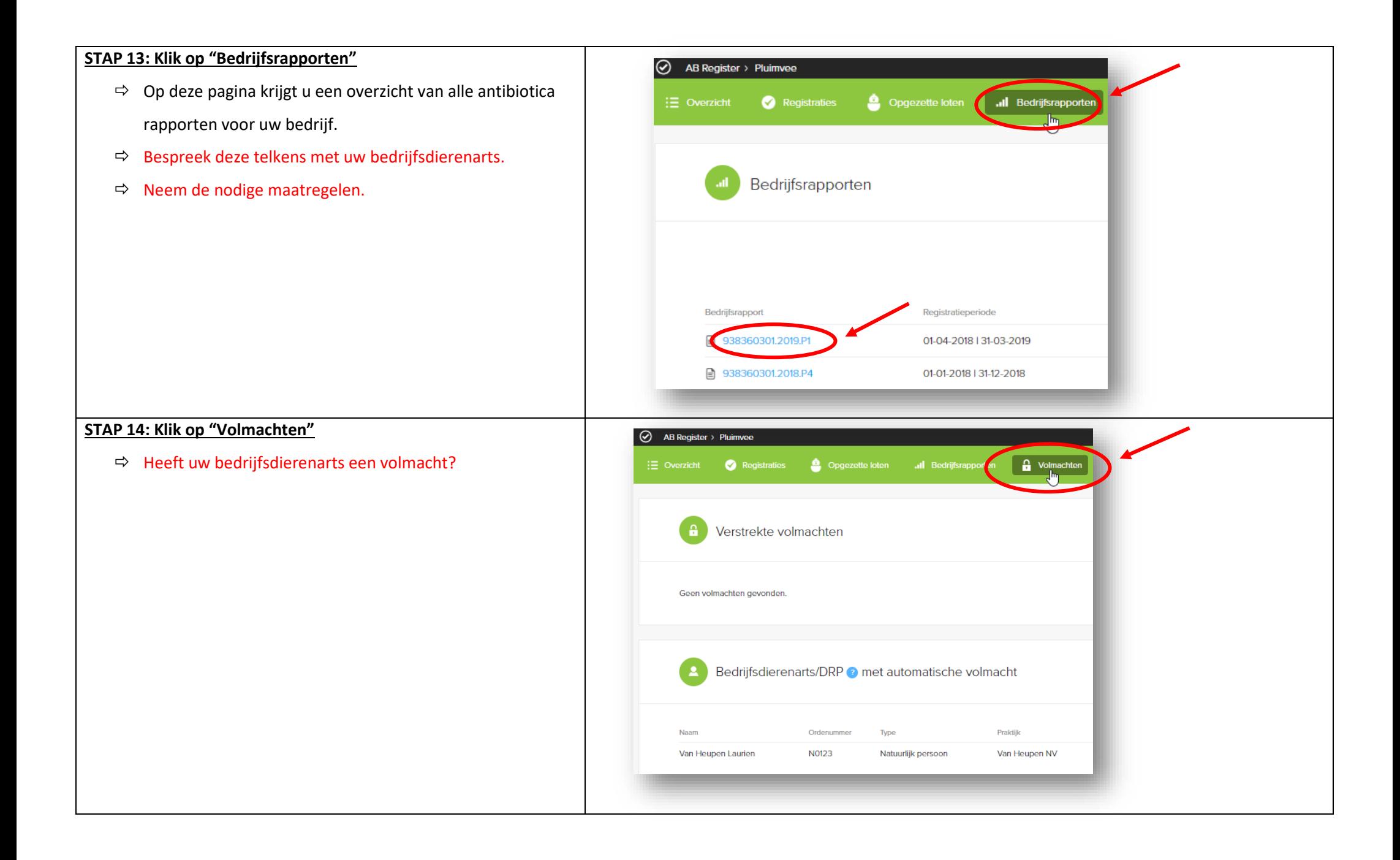

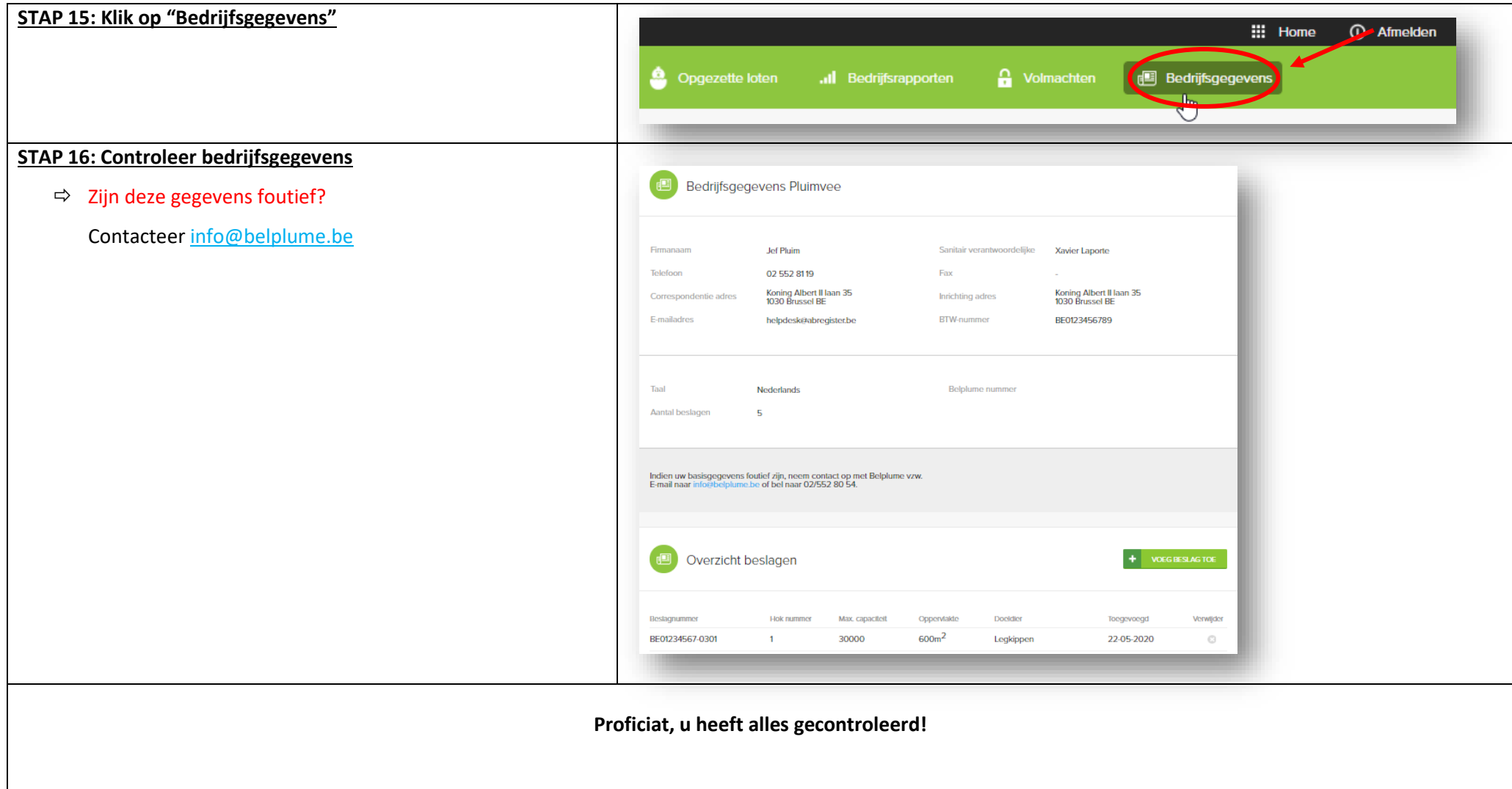